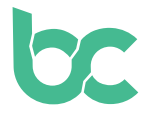

## **Guide BitCanna - Royal Queen Seeds**

Version 2.0 – décembre 2021

## **Introduction — Quoi de neuf ?**

Si vous avez déjà utilisé des BCNA chez Royal Queen Seeds et que vous n'avez pas encore échangé vos coins, assurez-vous de le faire : vous pouvez trouver le guide d'échange <https://www.bitcanna.io/swap.>

Pour payer avec BitCanna sur Royal Queen Seeds en utilisant ce guide, vous aurez besoin des éléments suivants :

- **• L'extension de navigateur Keplr** afin d'accéder au portefeuille Internet BitCanna. Le guide d'installation se trouve **[ici.](https://www.bitcanna.io/wp-content/uploads/2021/12/BCNA-WALLET-FR.pdf)**
- **• Des coins BitCanna (BCNA)** dans votre portefeuille Web BitCanna. Si vous possédez déjà des crypto-monnaies, vous pouvez acquérir des BitCanna sur Osmosis ou CoinDeal. Si vous ne possédez pas encore de crypto-monnaies, nous vous recommandons d'acheter des BCNA sur Coinmerce : c'est un courtier néerlandais agréé par le DNB. Retrouvez **[ici](https://www.bitcanna.io/wp-content/uploads/2021/12/BCNA-ACQUIRE-IT.pdf)** un guide pour l'achat de BCNA sur Coinmerce.

## **Payez votre achat chez Royal Queen Seeds**

- **• Étape 1:** choisissez BitCanna comme méthode de paiement sur [www.royalqueenseeds.fr](http://www.royalqueenseeds.fr  )
- **• Étape 2:** vérifiez le résumé de votre commande, confirmez les conditions générales et cliquez sur le bouton de confirmation pour continuer. Une nouvelle fenêtre apparaîtra avec le montant en BCNA requis pour compléter votre commande. Assurez-vous d'avoir suffisamment de coins BCNA pour effectuer le paiement (le montant peut fluctuer en raison de la volatilité des prix).
- **• Étape 3:**

**Option 1:** cliquez sur le bouton " Payer avec KeepIr ". Une fenêtre pop-up apparaîtra. Cliquez sur le bouton " Approuver " et une nouvelle fenêtre apparaîtra. La quantité exacte de BCNA et l'adresse de destination pour votre paiement sont déjà préremplis et vous n'avez qu'à appuyer sur le bouton " Approuver " une fois de plus. Ceci signifie que vous n'avez pas besoin de remplir l'adresse ou la quantité par vousmême !

Votre paiement sera traité en une minute.

**Option 2:** autrement, vous pouvez envoyer la quantité exacte de BCNA à l'adresse BitCanna affichée sur votre écran. Pour envoyer manuellement des BCNA, vous pouvez utiliser le portefeuille web BitCanna ou l'Extension KepIr. Attention à bien

envoyer la quantité exacte !

Si vous n'envoyez pas le montant exact, votre transaction ne sera pas traitée. Vous aurez une heure pour effectuer le paiement. Veuillez ne pas envoyer de fonds provenant directement de CoinDeal, Coinmerce ou d'autres plateformes. En raison des délais de traitement éventuellement plus longs, les fonds n'arriveraient pas à temps et votre commande ne serait pas complétée. Veuillez envoyer les fonds depuis votre portefeuille personnel.

**• Étape 4:** après avoir envoyé les BCNA à l'adresse de Royal Queen Seeds, votre paiement sera traité dans la minute. Soyez patient ! Si vous ne pouvez envoyer les coins dans l'heure, vous pouvez simplement annuler votre commande et en commencer une nouvelle pour réinitialiser le compte à rebours.

Voilà ! Merci de soutenir l'industrie du cannabis. Si vous avez des questions, n'hésitez pas à rejoindre la communauté BitCanna sur Twitter, Telegram et Discord : vous trouverez les liens ci-dessous. Vous pouvez également contacter Royal Queen Seeds directement à : **<https://www.royalqueenseeds.com/contact-us>**

**[Twitter](https://twitter.com/bitcannaglobal) — [Discord](https://discord.com/invite/PmvZ8VXyCK) — [Telegram](https://t.me/bitcannaglobal)**